## МИНИСТЕРСТВО НАУКИ И ВЫСШЕГО ОБРАЗОВАНИЯ РОССИЙСКОЙ ФЕДЕРАЦИИ ФЕДЕРАЛЬНОЕ ГОСУДАРСТВЕННОЕ АВТОНОМНОЕ ОБРАЗОВАТЕЛЬНОЕ УЧРЕЖДЕНИЕ ВЫСШЕГО ОБРАЗОВАНИЯ «НАЦИОНАЛЬНЫЙ ИССЛЕДОВАТЕЛЬСКИЙ ТОМСКИЙ ПОЛИТЕХНИЧЕСКИЙ УНИВЕРСИТЕТ»

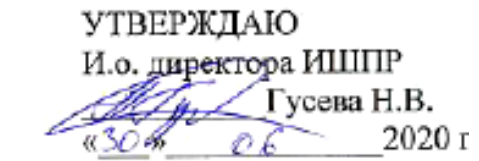

## **РАБОЧАЯ ПРОГРАММА ДИСЦИПЛИНЫ ПРИЕМ 2020 г. ФОРМА ОБУЧЕНИЯ очно-заочная**

## **Прикладные программные продукты**

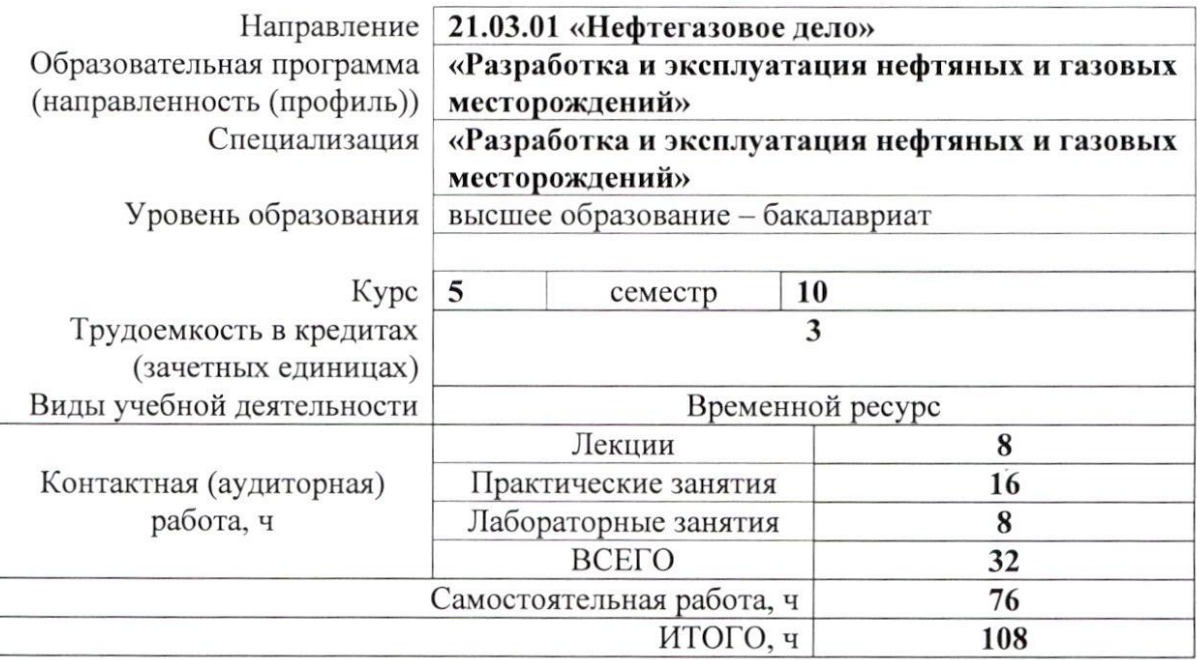

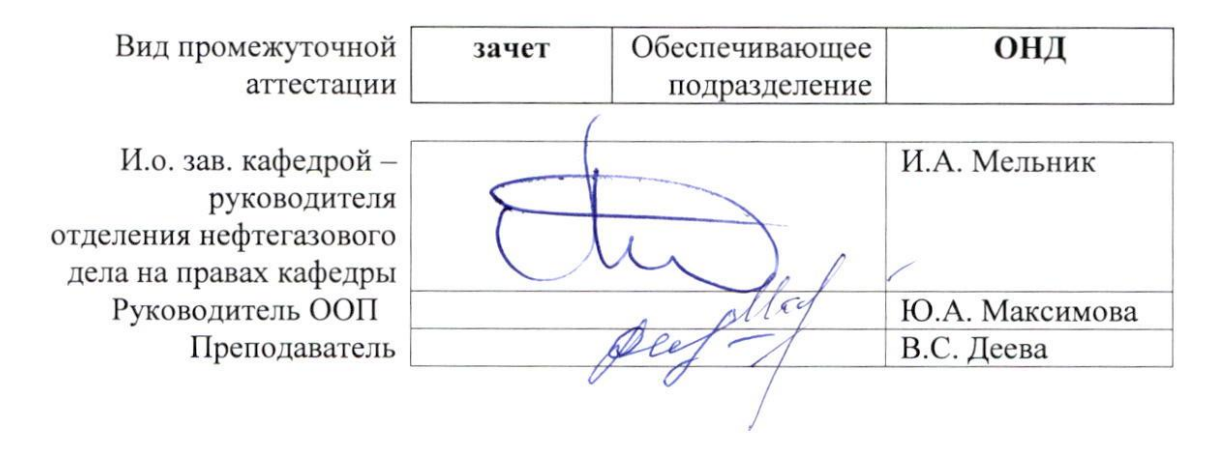

2020 г.

## **1. Цели освоения дисциплины**

Целями освоения дисциплины «Прикладные программные продукты» является формирование у обучающихся определенного ООП (п. 5 Общей характеристики ООП) состава компетенций для подготовки к профессиональной деятельности.

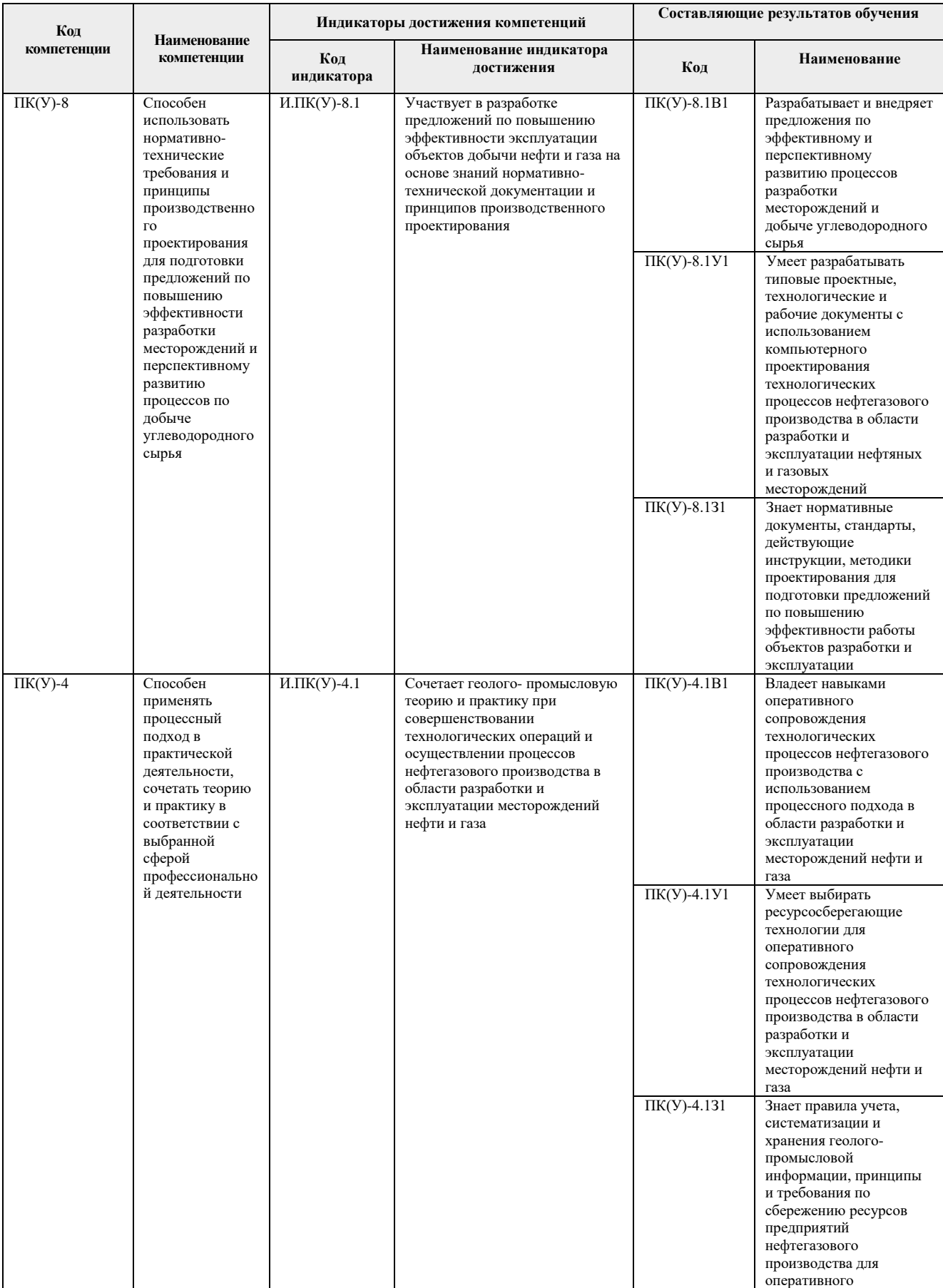

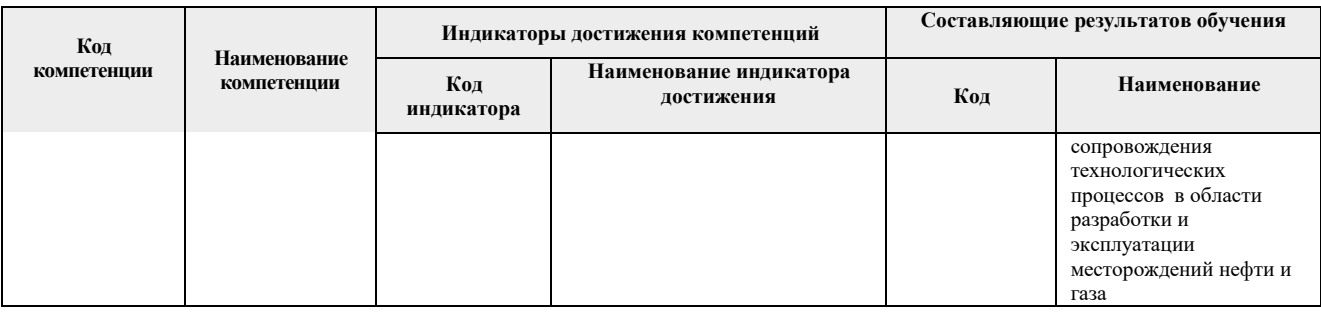

## **2. Место дисциплины в структуре ООП**

Дисциплина относится к базовой части Блока 1 учебного плана образовательной программы.

## **3. Планируемые результаты обучения по дисциплине**

После успешного освоения дисциплины будут сформированы результаты обучения:

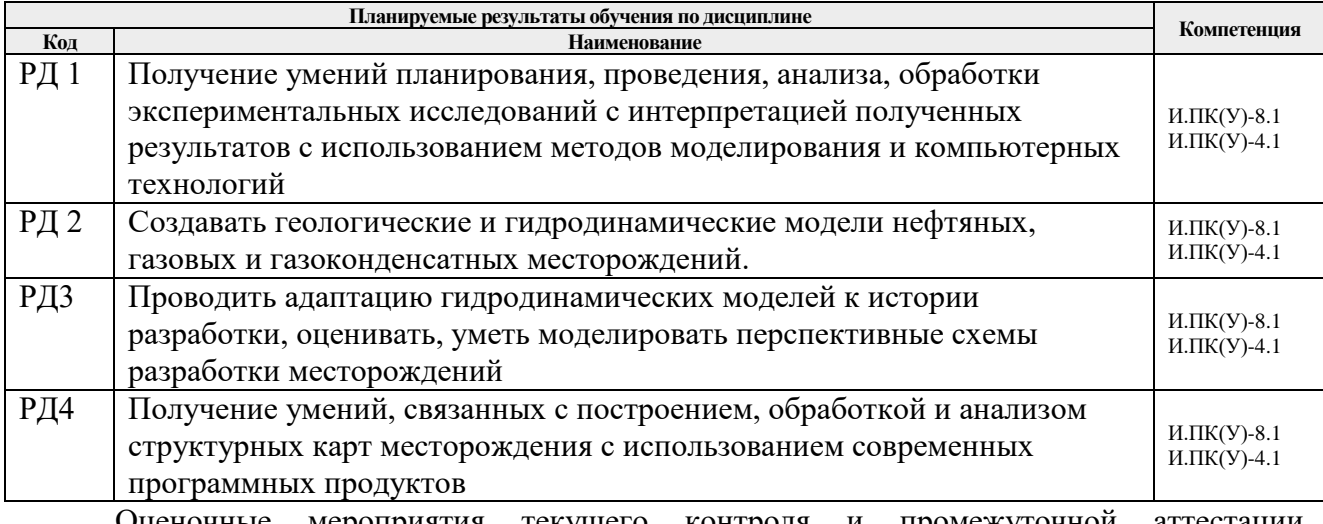

 Оценочные мероприятия текущего контроля и промежуточной аттестации представлены в календарном рейтинг-плане дисциплины.

# **4. Структура и содержание дисциплины**

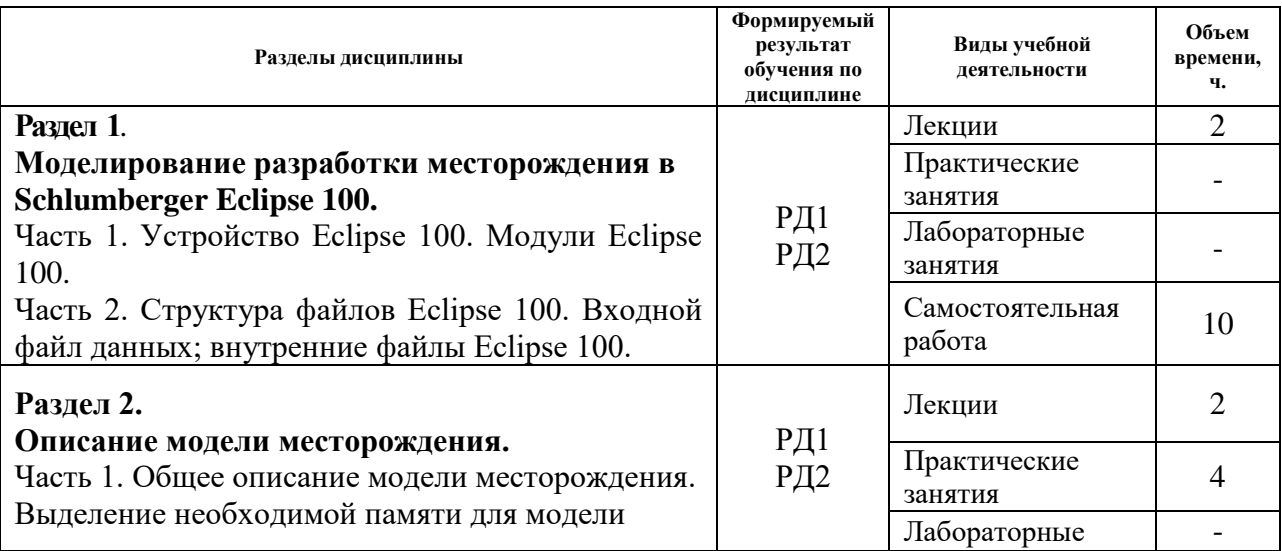

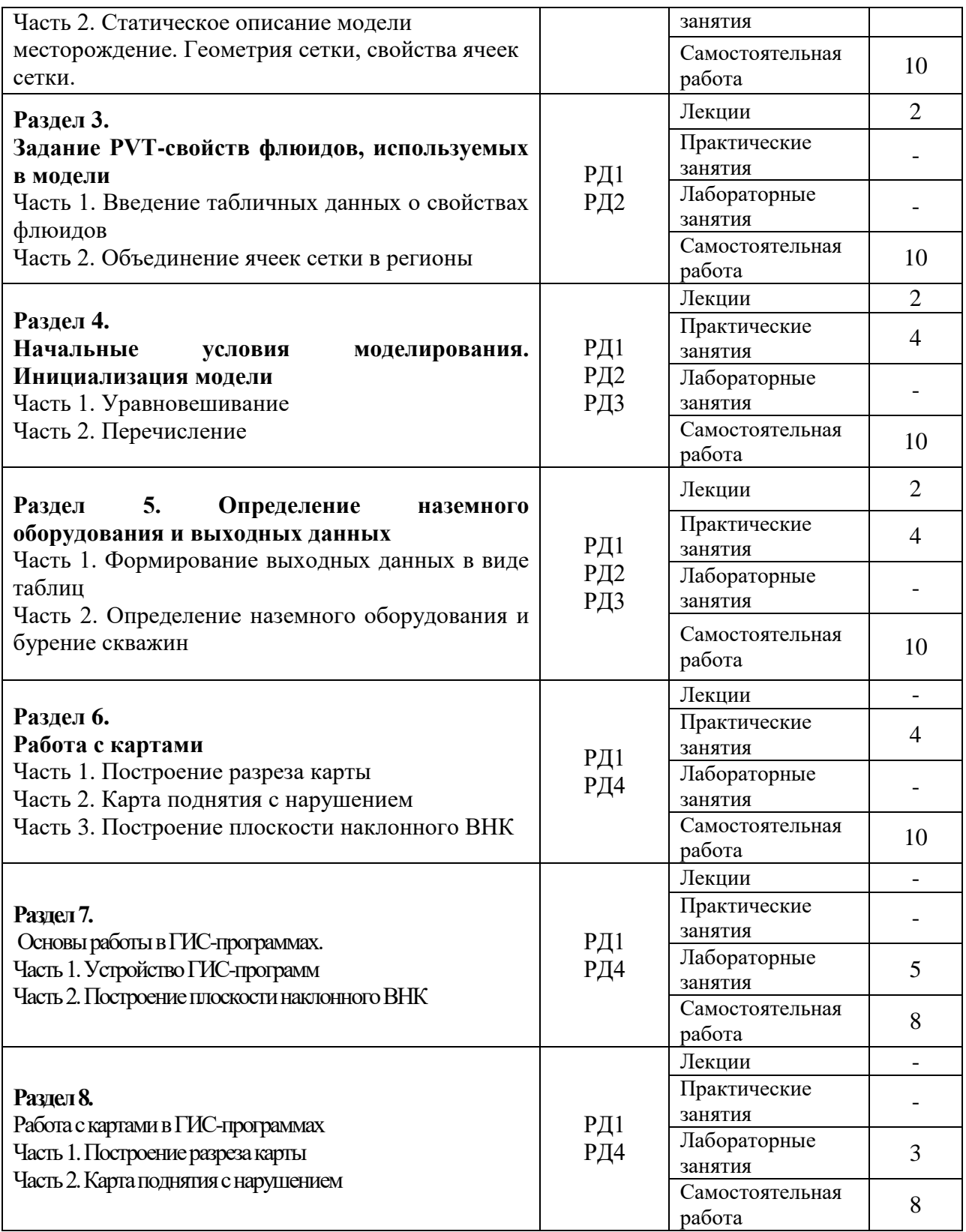

# **Основные виды учебной деятельности**

# **Содержание разделов дисциплины:**

**Раздел 1. Основы гидродинамического моделирования. Моделирование разработки месторождения в Schlumberger Eclipse 100.**

Геолого-гидродинамическое моделирование месторождений углеводородов с применением программного комплекса Eсlipse (Schlumberger). Основы гидродинамического

моделирования – модель материального баланса, гидродинамическая модель. Несоответствие модели и реального месторождения. Устройство и основные модули Schlumberger Eclipse 100. Структура ввода-вывода Eclipse 100. Выходные файлы Eclipse 100. Структура и синтаксис ключевых слов входного файла данных.

## **Тема лекции:**

- 1. Введение в гидродинамическое моделирование.
- 2. Устройство Eclipse 100.
- 3. Структура файлов Eclipse 100.

## **Раздел 2. Описание модели месторождения.**

Общее описание модели месторождения. Распределение памяти, требуемое для модели

Статическое описание модели месторождения. Описание геометрии сетки моделирования, используемые системы координат. Порядок считывания данных ячеек сетки. Свойства ячеек сетки – пористость, песчанистость, проницаемость. Характеристики ячеек сетки – проводимость, поровый объем. Модификаторы проводимости. Деактивация ячеек при расчете. Контроль зон выклинивания и минимального порового объема, достаточного для активности ячеек. Моделирование глин: в виде слоев сетки; путем включения в более крупные песчанистые ячейки; в виде промежутков между слоями песка. Несоседние соединения.

## **Тема лекции:**

- 4. Секция RUNSPEC входного файла данных.
- 5. Секция GRID. Статическое описание модели месторождения.

## **Темы практических занятий:**

1. Создание статического описания модели месторождения.

## **Раздел 3. Задание PVT-свойств флюидов, используемых в модели**

Введение свойств флюидов в виде таблиц. Водонасыщенность, нефтенасыщенность, газонасыщенность. Фазовое поведение углеводородной системы. Обзор модели черной нефти. Фазовое поведение модели черной нефти. Сравнение моделей черной нефти и композиционной модели. Уравнение состояния нефти. Разделение пласта на регионы в зависимости от характеристик. Различия модели «мертвой» нефти и «живой». Уравнение состояния газа. Уравнение состояния воды. Относительные плотности фаз в Eclipse. Фазы модели черной нефти. Сжимаемость

#### **Тема лекции:**

- 6. Секция PROPS входного файла данных.
- 7. Секция PROPS входного файла данных. Объединение ячеек сетки в регионы.

## **Раздел 4. Начальные условия моделирования**

Инициализация модели: уравновешивание, перечисление, restart-запуск: начальное давление и фазовое насыщение, начальное соотношение, зависимости свойств пластовых флюидов, степени растворения нефти и газа. Начальное фазовое насыщение в переходных зонах.

#### **Тема лекции:**

8. Секция SOLUTION входного файла данных. Начальные условия.

#### **Темы практических занятий:**

2. Задание PVT свойств флюидов и начальных значений моделирования в файле данных.

## **Раздел 5. Определение наземного оборудования и выходных данных**

Назначение раздела SUMMARY входного файла данных. Синтаксис ключевых слов, описывающих выходные данные. Адаптация модели к истории разработки. Настройка модели на прогноз. VFP таблицы. Очередь на бурение скважин. Определение перфораций скважин. Параметры управления моделью разработки. Проведение ремонтных работ, проводимых на скважинах модели. Управляющие параметры добывающих и нагнетательных скважин, экономические ограничения. Определение временных шагов разработки.

## **Тема лекции:**

- 9. Секция SUMMARY входного файла данных.
- 10. Секция SCHEDULE. Наземное оборудование. Скважины в ECLIPSE 100.
- 11. Создание data-файла модели разработки нефтяного месторождения.

## **Темы практических занятий:**

3. Определение выходных данных для создания графиков. Бурение скважин в модели. Управление добывающими скважинами и закачивающими скважинами.

#### **Раздел 6. Работа с картами**

Построение геологических разрезов. Структура файла разреза. Создание файла данных разреза. Построение карты по кровле и подошве пласта. Построение структурной карты поднятия, осложненного тектоническим нарушением. Загрузка и масштабирование растровых изображений. Оцифровка скважин. Построение карты по оцифрованным точкам. Построение структурной карты с разломом. Задание водонефтяного контакта, газоводонефтяного контакта, газонефтяного контакта. Построение плоскости наклонного ВНК по заданным точкам.

#### **Темы практических занятий:**

- 4. Построение разреза. Часть 1.
- 5. Построение разреза. Часть 2.
- 6. Построение карты поднятия с нарушением
- 7. Построение плоскости наклонного ВНК. Часть 1.
- 8. Построение плоскости наклонного ВНК. Часть 1.

#### **Раздел 7. Основы работы в ГИС-программах.**

Устройство приложения ГИС-программ. Единицы измерения, используемые в приложении. Вывод на экран карты исходных точек (Post map). Вывод на экран карты в изолиниях. Создание табличных данных. Алгоритмы расчета сетки, используемые в ГИСпрограммах. Построение сеточного файла по заданной функции. Задание водонефтяного контакта, газоводонефтяного контакта, газонефтяного контакта. Построение плоскости наклонного ВНК по заданным точкам.

#### **Темы лабораторных занятий:**

- 1. Построение разреза. Часть 1.
- 2. Построение разреза. Часть 2.
- 3. Построение карты поднятия с нарушением

#### **Раздел 8. Работа с картами в ГИС-программах.**

Построение геологических разрезов (CROSS SECTIONS). Структура файла разреза. Создание файла данных разреза. Построение карты по кровле и подошве пласта. Операции, проводимые в Surfer над картами. Построение структурной карты поднятия, осложненного тектоническим нарушением. Загрузка и масштабирование растровых изображений. Оцифровка скважин. Построение карты по оцифрованным точкам. Построение структурной

#### **Темы лабораторных занятий:**

- 4. Бланкирование файлов
- 5. Вычисление объемов.

#### **5. Организация самостоятельной работы студентов**

Самостоятельная работа студентов при изучении дисциплины предусмотрена в следующих видах и формах:

- Работа с лекционным материалом, поиск и обзор литературы и электронных источников информации по индивидуально заданной проблеме курса;
- Изучение тем, вынесенных на самостоятельную проработку;
- Анализ научных публикаций по заранее определенной преподавателем теме;
- Подготовка к оценивающим мероприятиям.

## **6. Учебно-методическое и информационное обеспечение дисциплины**

#### **6.1. Учебно-методическое обеспечение**

1. Гладков, Е. А. Геологическое и гидродинамическое моделирование месторождений нефти и газа: учебное пособие [Электронный ресурс]/ Е.А. Гладков — Томск: Изд-во ТПУ, 2012. – 100 с. — Режим доступа:<http://www.lib.tpu.ru/fulltext2/m/2012/m396.pdf>— Заглавие с титульного экрана

2. Иванова И.А. Решение задач разработки нефтяных месторождений с применением программных комплексов Eclipse и Petrel: учебное пособие [Электронный ресурс]/И.А. Иванова, Е.Н. Иванов – Томск: Изд-во ТПУ, 2015 – 75 с. – Режим доступа: <http://www.lib.tpu.ru/fulltext2/m/2016/m017.pdf>- Заглавие с титульного экрана

3. Гладков Е. А. Программные комплексы в разработке месторождений углеводородов: учебное пособие [Электронный ресурс] / Е. А. Гладков; Национальный исследовательский Томский политехнический университет (ТПУ). — Томск: Изд-во ТПУ, 2013.

Режим доступа - [http://www.lib.tpu.ru/fulltext2/m/2014/m015.pdf.](http://www.lib.tpu.ru/fulltext2/m/2014/m015.pdf) - Заглавие с титульного экрана.

#### **6.2. Информационное и программное обеспечение**

Internet-ресурсы (в т.ч. в среде LMS MOODLE и др. образовательные и библиотечные ресурсы):

Курс: Программные комплексы в разработке месторождений углеводородов <https://eor.lms.tpu.ru/course/view.php?id=1382>

Электронно-библиотечная система «Лань» - <https://e.lanbook.com/>

Электронно-библиотечная система «ZNANIUM.COM» – <https://new.znanium.com/>

Электронно-библиотечная система «Юрайт» – <https://urait.ru/>

Электронно-библиотечная система «Консультант студента» – <http://www.studentlibrary.ru/>

Лицензионное программное обеспечение (в соответствии с **Перечнем лицензионного программного обеспечения ТПУ)**:

- 1. Microsoft Office 2007 Standard Russian Academic;
- 2. Document Foundation LibreOffice;
- 3. Zoom Zoom;
- 4. Cisco Webex Meetings;
- 5. Google Chrome;
- 6. Schlumberger Eclipse 2019 Academic Floating.

## **7. Особые требования к материально-техническому обеспечению дисциплины**

В учебном процессе используется следующее лабораторное оборудование для лекционных, практических, лабораторных и самостоятельных занятий:

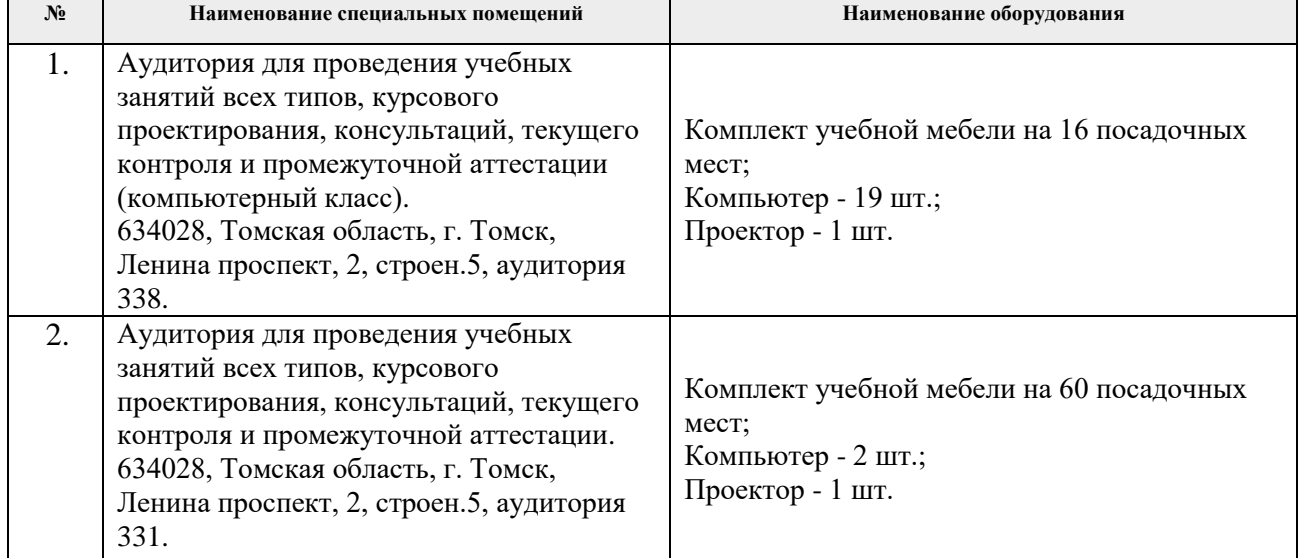

Рабочая программа составлена на основе Общей характеристики образовательной программы по направлению 21.03.01 «Нефтегазовое дело», специализация «Разработка и эксплуатация нефтяных и газовых месторождений» (приема 2020 г., очно-заочная форма обучения).

Разработчик:

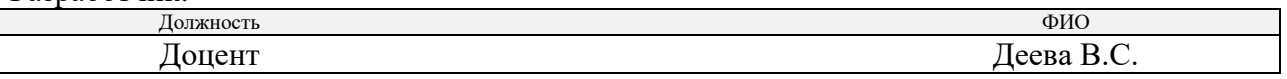

Программа одобрена на заседании Отделения нефтегазового дела (протокол от «26» июня 2020 г. № 25).

Выпускающее отделение: И. о. заведующего кафедрой - руководитель отделения на правах кафедры, д.г.-м.н., профессор И. А. Мельник

подпись